$\overline{\mathbb{H}}$  A case solving the problem when the device is shown as 'H3C unkn own product' device model after device is managed by ADCampus DR2000

AD [Solution](https://zhiliao.h3c.com/questions/catesDis/1538) **[唐勋](https://zhiliao.h3c.com/user/other/4043)** 2020-03-25 Published

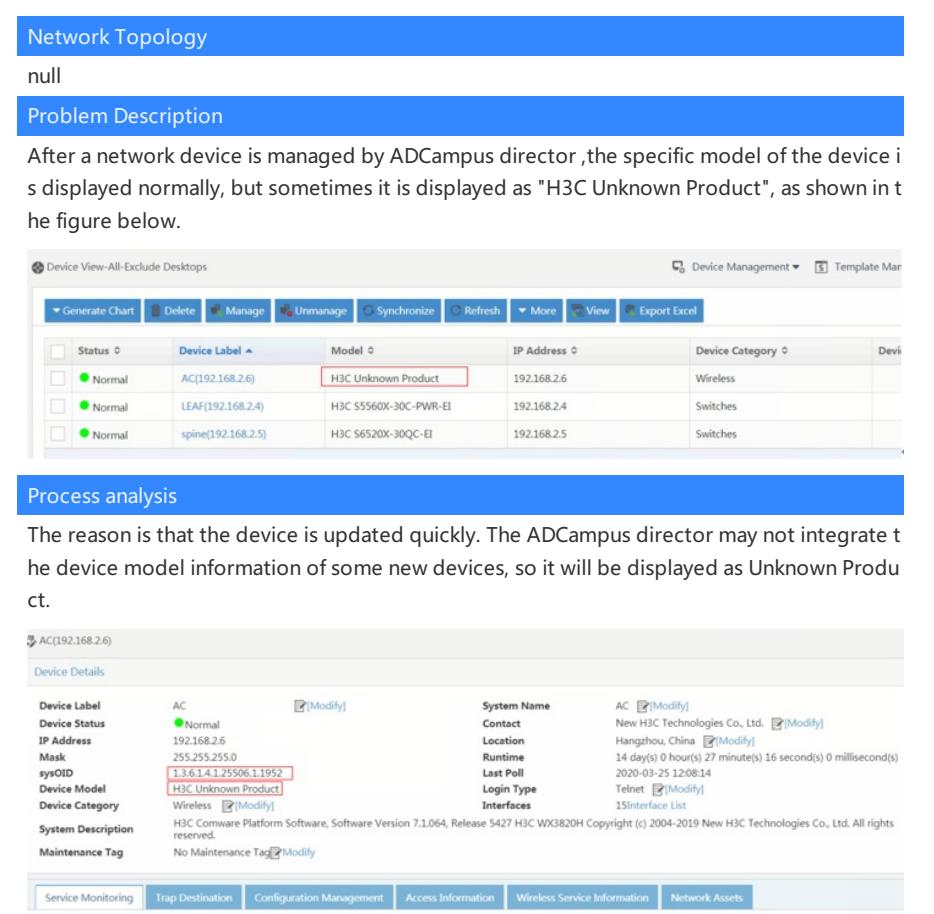

## Solution

If the current ADCampus director released version does not integrate the device model of t his product, you can manually add the device type to solve the problem. The specific config uration method is as follows:

The configuration path:system management--system parameters--device definition.

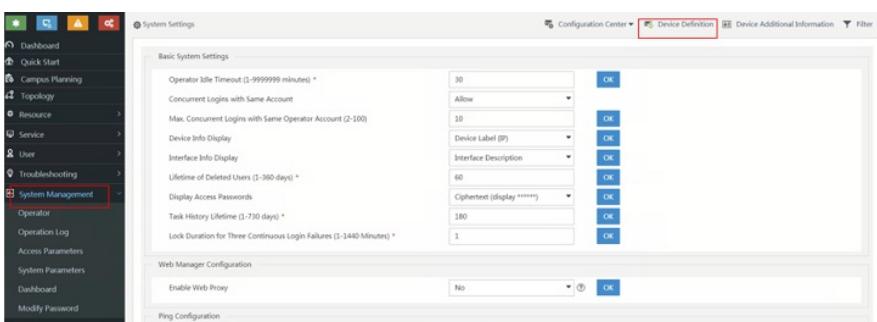

Because the product is H3C WX3820H, the system has a device manufacturer H3C by default . If it is a product of another manufacturer, if the device manufacturer is not defined in the sy stem, you need to manually set the device manufacturer, skip it here.

1. add device series(if the device series exist in device model,it need not add device series)

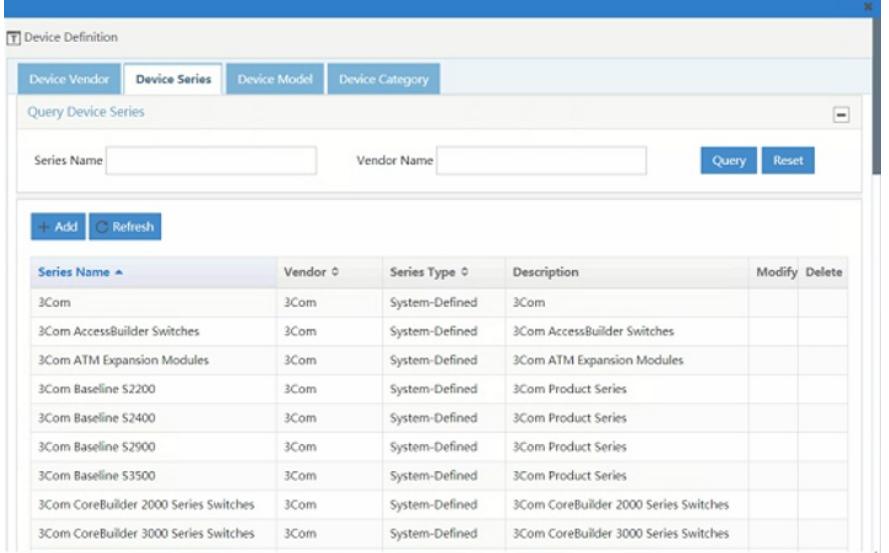

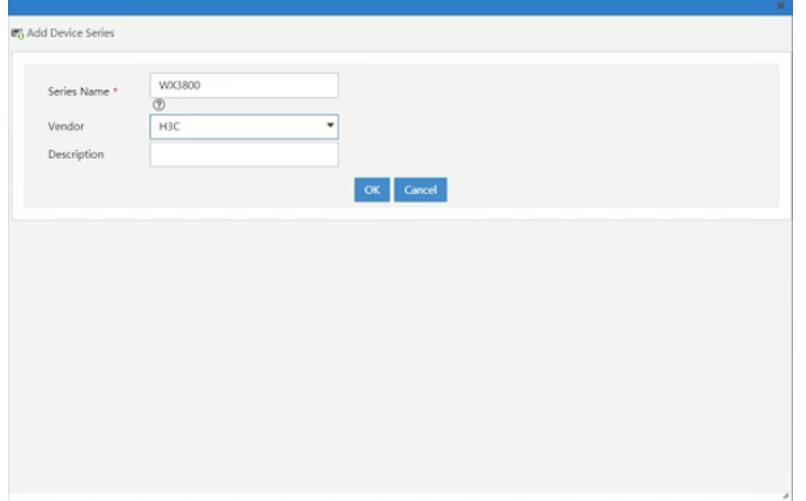

## 2.add device model

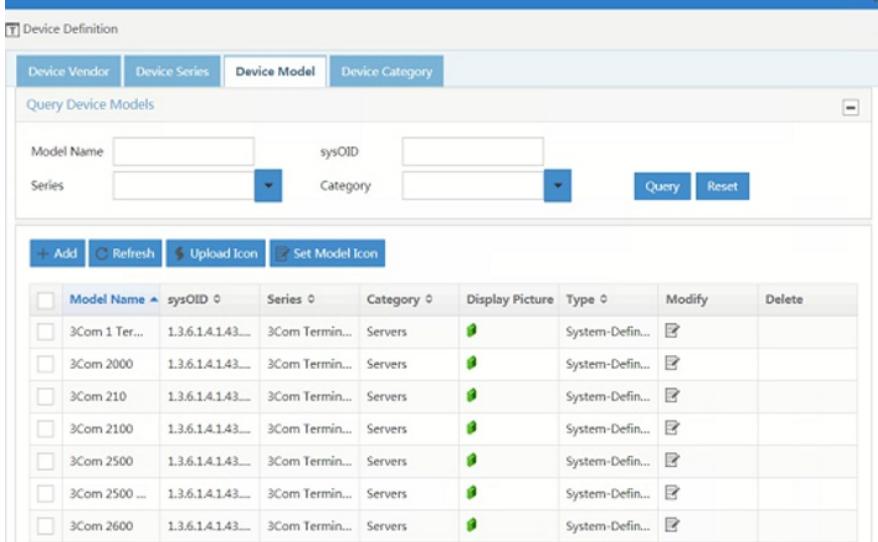

Input the model name and sysoid which is displayed in device detail.

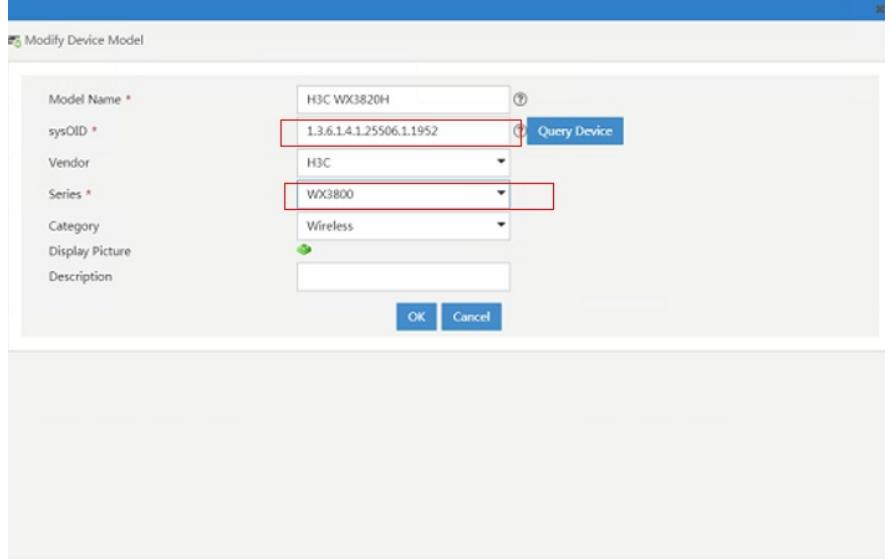

## Check that the device has the correct device model after successful setup

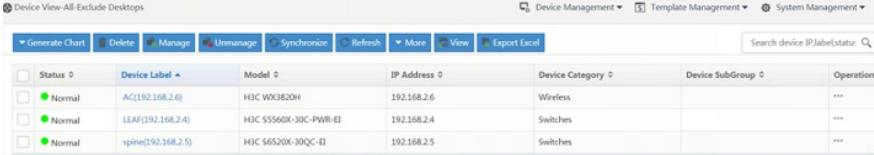